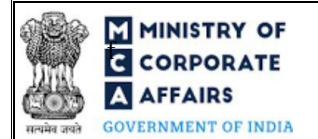

### **Table of Contents**

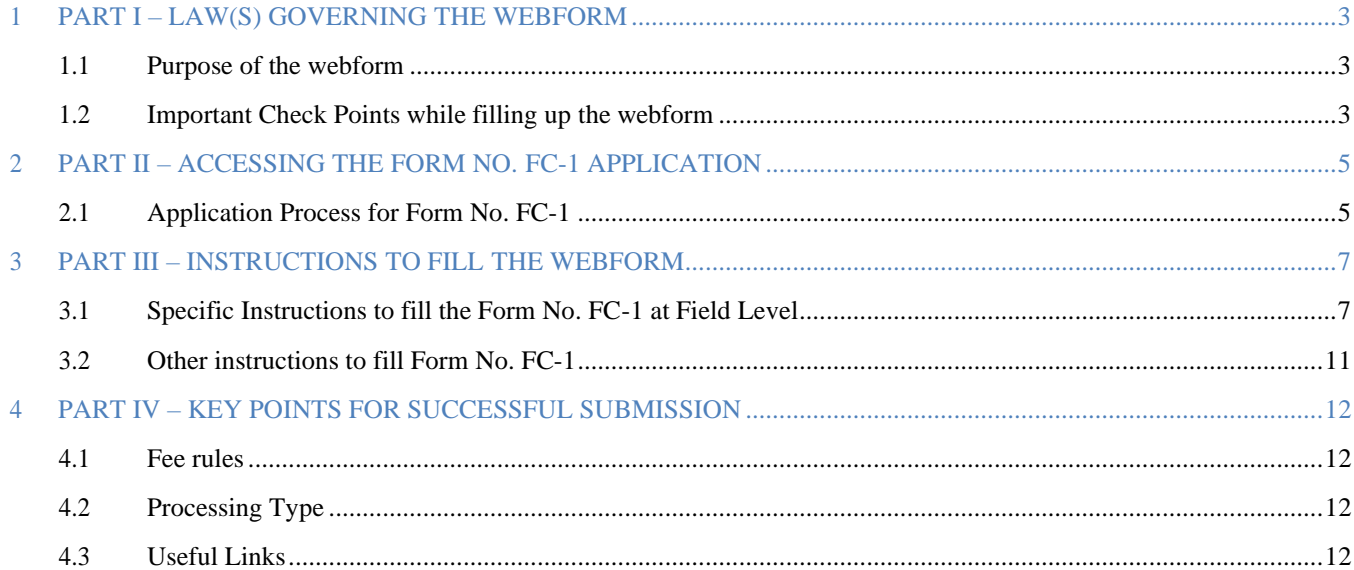

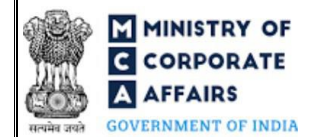

#### **ABOUT THIS DOCUMENT**

This Instruction Kit is designed as a step by step guide to assist the user in filling up the webform. This document provides references to law(s) governing the webform, guidelines to access the application, instructions to fill the webform at field level and important check points while filling up the webform along with other instructions to fill the webform.

*User is advised to refer to the respective instruction kit for filing of webform.*

This document is divided into following sections:

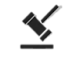

**Part I – [Law\(s\) governing the](#page-2-0) webform**

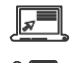

**Part II– [Accessing the Form No.](#page-4-0) FC-1 application Part III – [Instructions to](#page-6-0) fill the webform**

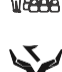

**Part IV – [Key points for successful](#page-11-0) submission**

*Click on any section link to refer to the particular section.*

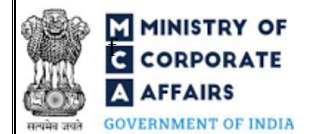

# <span id="page-2-0"></span>**1 PART I – LAW(S) GOVERNING THE WEBFORM**

Pursuant to Sectio[n 380\(1\)\(h\)](https://www.mca.gov.in/content/mca/global/en/acts-rules/ebooks/acts.html?act=NTk2MQ%3D%3D) of the Companies Act, 2013 read with Rule [3\(3\)](https://www.mca.gov.in/content/mca/global/en/acts-rules/ebooks/rules.html) of the Companies (Registration of Foreign Companies) Rules, 2014

#### <span id="page-2-1"></span>**1.1 Purpose of the webform**

Every foreign company shall file the particulars of the principal place of business within 30 days of establishment of place of business in India along with the required documents in Form No. FC-1.

This form is required to be filed at Delhi RoC and a copy is routed to concerned RoC by the system. The RoC of the corresponding State shall have access to these documents filed with the Delhi RoC.

#### <span id="page-2-2"></span>**1.2 Important Check Points while filling up thewebform**

- ✓ *Please read instructions and guidelines carefully before filling online application forms.*
- ✓ *Please attach the required mandatory supporting documents in the specified format only.*
- ✓ *Please ensure that applicant of the webform is registered at MCA portal before filing the webform.*
- ✓ *Please note that the Foreign Company shall have a valid email address.*
- ✓ *Please ensure that the business user is associated with the company or authorised by the company to e-file on its behalf (applicable to other business user).*
- ✓ *Please ensure that DSC of the authorised signatories should have been registered on MCA portal against the DIN/ PAN/ Membership number mentioned in the webform.*
- ✓ *Please note that the signing authority of the webform shall have valid and non-expired/non-revoked DSC and an approved DIN or valid PAN/Membership Number, as applicable.*
- ✓ *Please ensure that DIN/PAN/Membership number entered in the signatory field shall be associated with the FCRN under the selected designation.*
- ✓ *Please ensure that the membership number and/or certificate of practice number of the professional certifying the webform is a valid membership/certificate of practice number as existing in the database for that particular category of the professional and further they should not also be debarred. This shall not to be applicable in case of advocates.*
- ✓ *Please ensure that no other FCRN is active against the name of the foreign company with the ISO country code entered in this webform.*
- ✓ *Please ensure that the date(s) entered in the form are greater than or equal to the date of establishment of principal place of business in India. Except in case of Date of Birth.*
- ✓ *Please ensure that the DIN shall not be flagged for disqualification of director.*
- ✓ *Please note that in case of resubmission, original application of the FC-1 (along with the linked forms, if applicable) shall be available in the application history of the user and T+15 days (where T is the date of marking the application as 'Resubmission Required') should not have elapsed.*

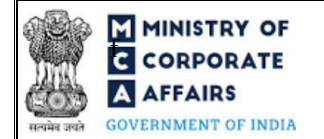

- ✓ *Please check for any alerts that are generated using the "Notifications and alerts" function under the 'My Workspace' page in the FO user dashboard on the MCA website*
- ✓ *Please note that the button shall be enabled on integration of MCA with the Digilocker* **Fetch from digilocker**

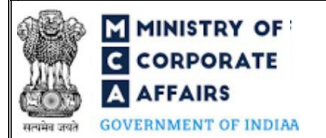

# **MINISTRY OF THE INSTRUCTION CORPORATE**  $\overline{G}$  **CORPORATE Instruction Kit for Form No. FC-1** (Information to be filed by Foreign Company)

#### <span id="page-4-0"></span>**2 PART II – ACCESSING THE FORM NO. FC-1 APPLICATION**

#### <span id="page-4-1"></span>**2.1 Application Process for Form No. FC-1**

#### 2.1.1 Initial Submission

#### **2.1.1.1 Option 1**

**STEP 1:** Access MCA homepage

**STEP 2:** Login to MCA portal with valid credentials<sup>1</sup>

**STEP 3:** Select "MCA services" and further select "E-Filling"

**STEP 4: Select "Company Forms Download"** 

**STEP 5:** Navigate to the header "Filing by Foreign companies"

**STEP 6:** Access "Information to be filed by foreign company (FC-1)"

**STEP 7:** Fill up the application

**STEP 8:** Save the webform as a draft (optional)<sup>2</sup>

**STEP 9:** Submit the webform

**STEP 10: SRN** is generated upon submission of webform (The SRN can be used by the user for any

future correspondence with MCA.)

**STEP 11:** Affix the DSC

**STEP 12:** Upload the DSC affixed pdf document on MCA portal

**STEP 13: Pay Fees (In case the user does not successfully upload the DSC affixed PDF within 15 days of** SRN generation and complete the payment within 7 days of successful upload of DSC affixed document or due date of filing of the form + 2 days, whichever is earlier, the SRN will be cancelled.) **STEP 14:** Acknowledgement is generated

#### **2.1.1.2 Option 2**

**STEP 1:** Access MCA homepage

**STEP 2:** Access FC-1 through search bar on MCA homepage (website search)<sup>3</sup>

**STEP 3:** Login to MCA portal with valid credentials

**STEP 4:** Fill up the application

**STEP 5:** Save the webform as a draft (optional)<sup>2</sup>

**STEP 6: Submit the webform** 

**STEP 7:** SRN is generated upon submission of webform (The SRN can be used by the user for any future correspondence with MCA.)

<sup>&</sup>lt;sup>1</sup>In case Option 1 is selected, the user will have an option to either login immediately after accessing the MCA homepage, or login after selecting "Information to be filed by foreign company (FC-1)" in case the user is not already logged in.

<sup>&</sup>lt;sup>2</sup>The option to save the webform as a draft shall be enabled once the user enters the FCRN.

 $3$ In case Option 2 is selected, the user will have an option to either login immediately

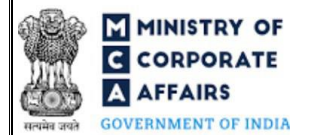

**STEP 8:** Affix the DSC

**STEP 9:** Upload the DSC affixed pdf document on MCA portal

**STEP 10: Pay Fees (In case the user does not successfully upload the DSC affixed PDF within 15 days of** SRN generation and complete the payment within 7 days of successful upload of DSC affixed document or due date of filing of the form + 2 days, whichever is earlier, the SRN will be cancelled.) **STEP 11:** Acknowledgement is generated

#### 2.1.2 Resubmission

**2.1.2.1 Option 1**

**STEP 1:** Access MCA homepage

**STEP 2:** Login to MCA portal with valid credentials

**STEP 3:** Access application history through user dashboard

**STEP 4:** Select FC-1 application with status as 'Resubmission required'

**STEP 5:** Fill up the application

**STEP 6:** Save the webform as a draft (optional)<sup>2</sup>

**STEP 7:** Submit the webform

**STEP 8: SRN** is updated

**STEP 9:** Affixing of DSC

**STEP 10:** Upload the DSC affixed pdf document on MCA portal<sup>4</sup>

**STEP 11:** Resubmission of webform (In case the user does not complete re-submission of the form and upload the DSC affixed pdf document within 24 hours of the SRN update, a SMS and email reminder will be sent to the user daily for 15 days OR till the time this is submitted, whichever is earlier)

**STEP 12:** Acknowledgement is generated

### **2.1.2.2 Option 2**

**STEP 1:** Click on the link provided in the notification email sent (received for resubmission)

**STEP 2:** Login to MCA portal with valid credentials

**STEP 3:** Fill up the application

**STEP 4:** Save the webform as a draft (optional)<sup>2</sup>

**STEP 5:** Submit the webform

**STEP 6: SRN** is updated

**STEP 7:** Affixing of DSC

**STEP 8:** Upload the DSC affixed pdf document on MCA portal<sup>7</sup>

**STEP 9:** Resubmission of webform (In case the user does not complete re-submission of the form and upload the DSC affixed pdf document within 24 hours of the SRN update, a SMS and email reminder will be sent to

the user daily for 15 days OR till the time this is submitted, whichever is earlier)

**STEP 10:** Acknowledgement is generated

 $^{4}$  For the SRN's that are marked 'Resubmission required', the user is required to update the details in the web-form and complete submission (including the upload of DSC) affixed pdf) within 15 days from the date the BO user has sent the SRN back for resubmission.

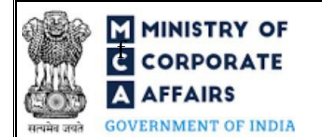

#### <span id="page-6-0"></span>**3 PART III – INSTRUCTIONS TO FILL THE WEBFORM**

#### <span id="page-6-1"></span>**3.1 Specific Instructions to fill the Form No. FC-1 at Field Level**

*Instructions to fill FC-1 are tabulated below at field level. Only important fields that require detailed instructions are explained. Self-explanatory fields are not explained.*

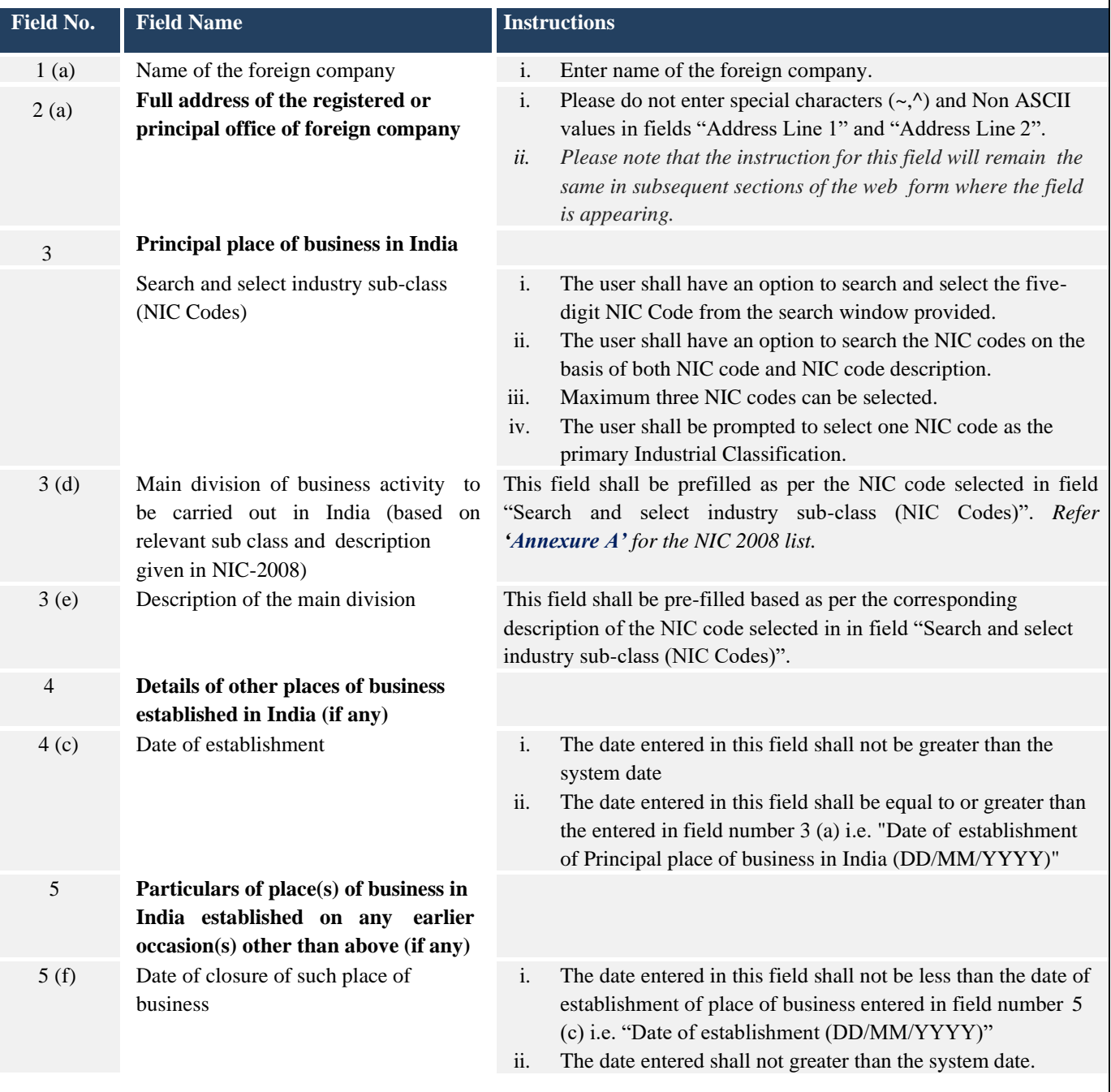

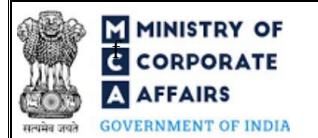

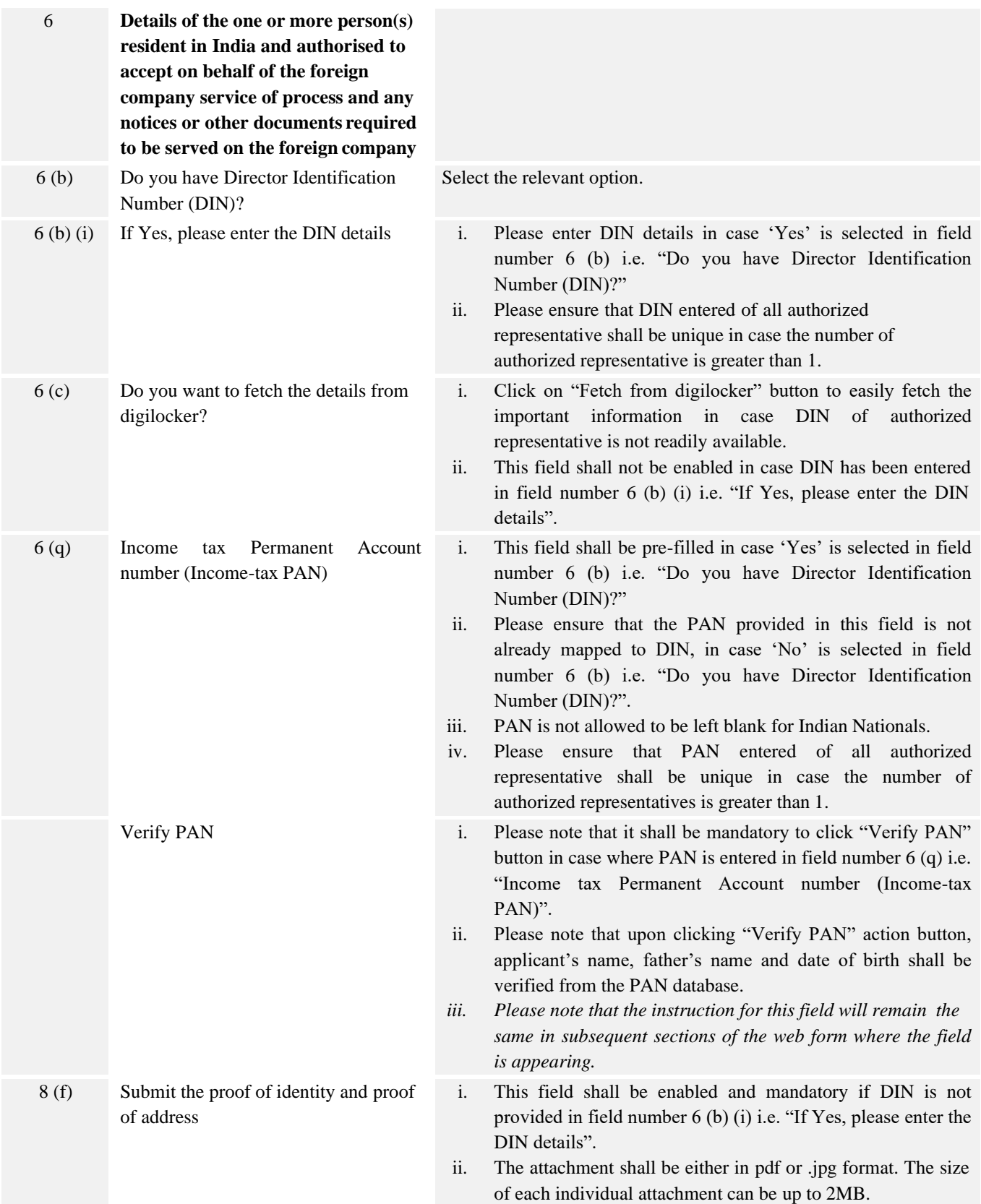

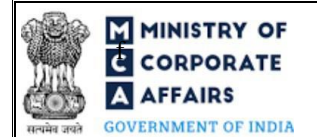

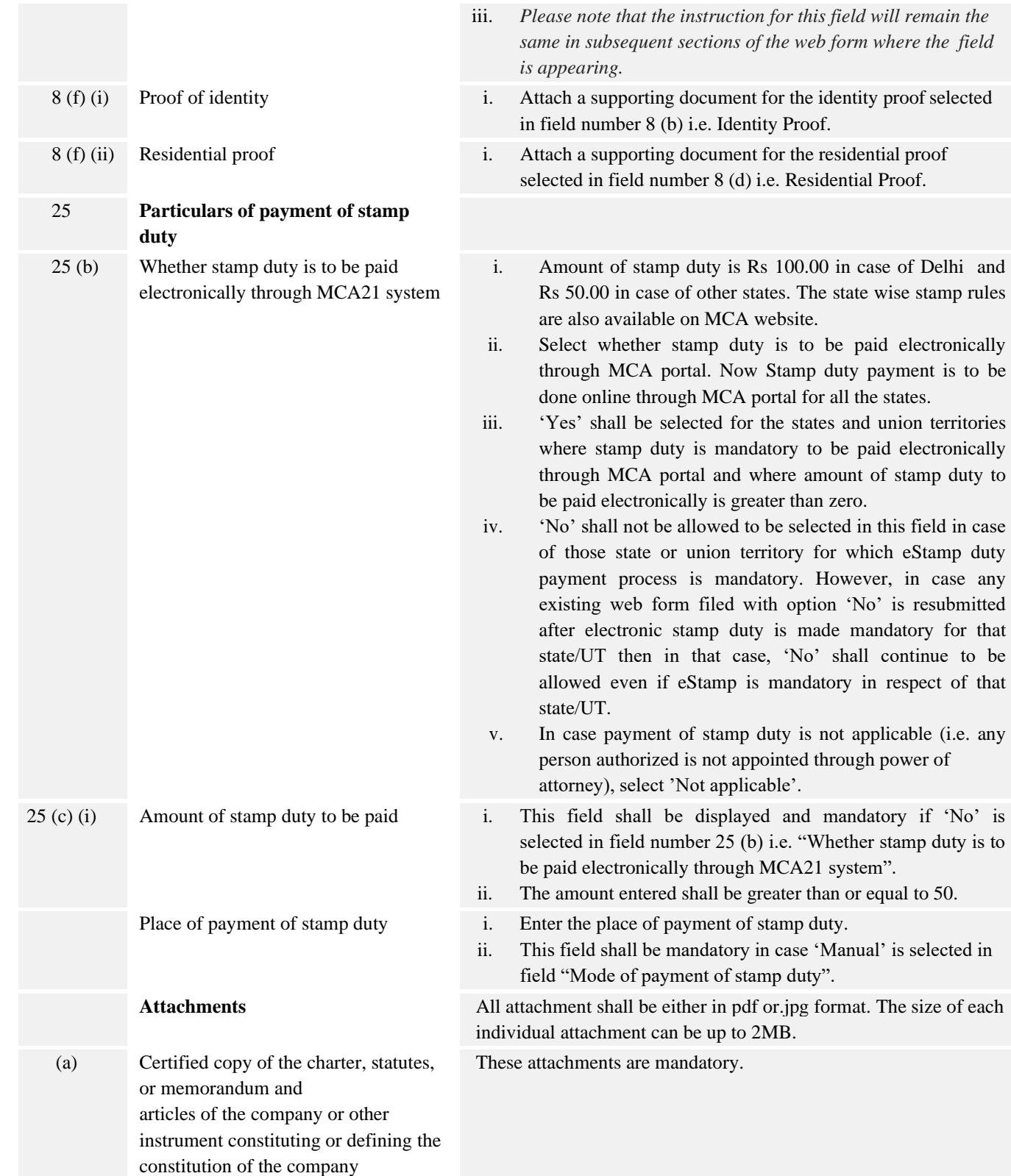

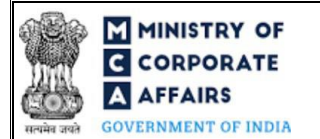

# **F IMINISTRY OF**<br> $\begin{array}{ccc}\n\bullet & \bullet & \bullet \\
\bullet & \bullet & \bullet & \bullet \\
\bullet & \bullet & \bullet & \bullet \\
\end{array}$  Form No. FC-1 (Information to be filed by Foreign Company)

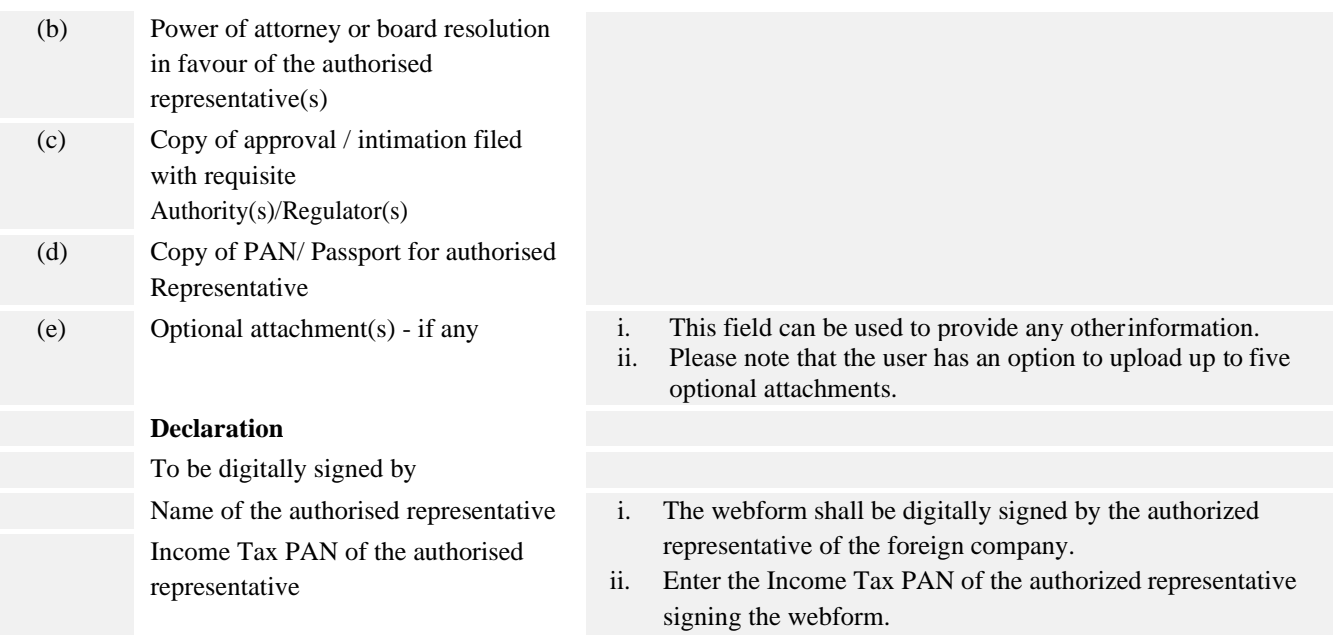

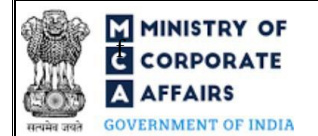

### <span id="page-10-0"></span>**3.2 Other instructions to fill Form No. FC-1**

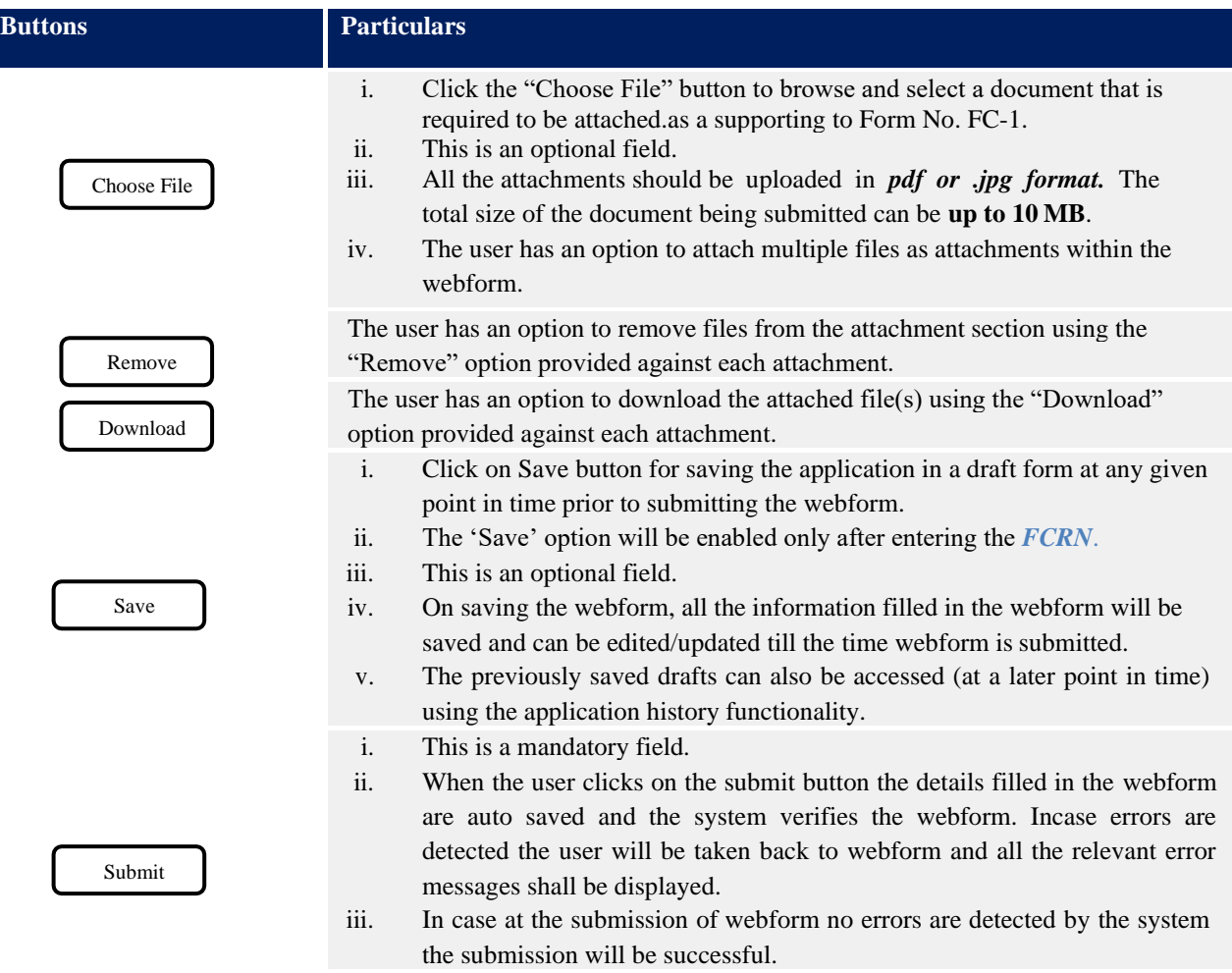

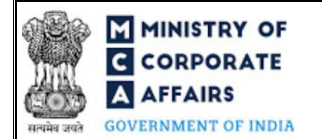

#### <span id="page-11-0"></span>**4 PART IV – KEY POINTS FOR SUCCESSFUL SUBMISSION**

#### <span id="page-11-1"></span>**4.1 Fee rules**

Fee Calculation Logic:

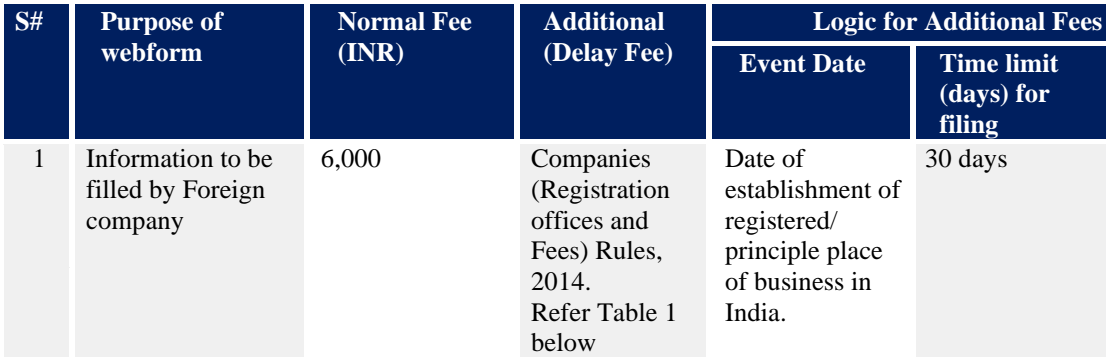

#### **4.1.1 Companies (Registration offices and Fees) Rules, 2014**

#### Table 1

Additional Fees in case of delay in filing of webform

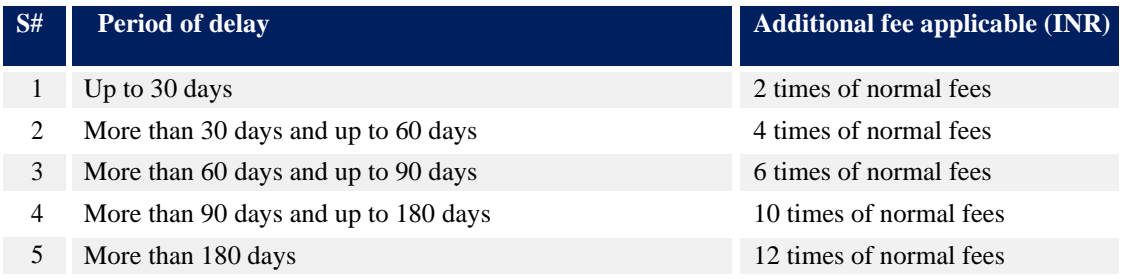

#### <span id="page-11-2"></span>**4.2 Processing Type**

Form No. FC-1 shall be processed in Non-STP mode.

#### <span id="page-11-3"></span>**4.3 Useful Links**

- *1.* Link to access Form No. FC-1: *[https://www.mca.gov.in/content/mca/global/en/mca/e-filing/company-forms](https://www.mca.gov.in/content/mca/global/en/mca/e-filing/company-forms-download.html)[download.html](https://www.mca.gov.in/content/mca/global/en/mca/e-filing/company-forms-download.html)*
- *2.* FAQs related to e-filing: *<https://www.mca.gov.in/MinistryV2/efiling.html>*
- *3.* Payment and Fee related Services: *<https://www.mca.gov.in/MinistryV2/paymentservices.html>*

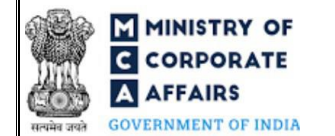

# **5 ANNEXURES**

*5.1* **Annexure A – List of Activity Codes – NIC 2008**

Please refer the below link to view the list of activity codes:

*"https:/[/www.ncs.gov.in/Documents/NIC\\_Sector.pdf"](http://www.ncs.gov.in/Documents/NIC_Sector.pdf)*